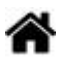

# **Raspberry Pi sous Linux**

Mise à jour le 2/5/2022

# **Sommaire**

- 1. **Matériels**
	- 1. [Les matériels](http://webge.fr/dokuwiki/doku.php?id=raspberrypi:materiels:accueilmat)
	- 2. [Le port GPIO](http://webge.fr/dokuwiki/doku.php?id=raspberrypi:linux:gpio)
- 2. **Linux**
	- 1. [Le shell Bash](http://webge.fr/dokuwiki/doku.php?id=raspberrypi:linux:bash)
	- 2. [Changer les propriétaires et les droits sur les dossiers et les fichiers](https://www.hostinger.fr/tutoriels/chmod-chown-linux#Utilisation_recursive_de_Chown)
	- 3. [Démon : démarrer un programme en tant que service](https://www.commentcamarche.net/faq/6858-demarrer-un-programme-en-tant-que-service-demon)
	- 4. **Outils**
		- 1. [cURL](https://www.it-connect.fr/curl-loutil-testeur-des-protocoles-divers/)
		- 2. [L'éditeur de texte Nano](https://doc.ubuntu-fr.org/nano)
		- 3. [La gestion des paquets sous Rasbian avec apt](http://webge.fr/dokuwiki/doku.php?id=raspberrypi:linux:apt)

### 3. **Raspberry Pi OS**

- 1. [Installer et maintenir une distribution Raspberry Pi OS](http://webge.fr/dokuwiki/doku.php?id=raspberrypi:linux:installation)
	- 1. Utilisateur débutant
	- 2. Utilisateur avancé
		- 1. Réglage des paramètres
		- 2. Mise à jour
		- 3. EEPROM
		- 4. Installer Raspberry Pi OS sur un SSD ou une clé USB
- 2. [Les répertoires du Raspberry Pi](https://www.raspberrypi-france.fr/comprendre-larborescence-de-linux/)
- 3. [Se connecter à distance au Raspberry Pi](http://webge.fr/dokuwiki/doku.php?id=raspberrypi:linux:connection)
	- 1. Adressage IP
		- 1. Configuration d'une adresse IP statique
		- 2. Configuration d'un proxy
	- 2. SSH
	- 3. VNC
	- 4. SFTP
- 4. [Commandes Linux utiles pour le Raspberry Pi](https://projetsdiy.fr/commandes-utiles-utiliser-configurer-raspberry-pi/)
	- 1. Raccourcis clavier
	- 2. Se déplacer dans l'historique de commande
	- 3. Récupérer les **caractéristiques** du Raspberry Pi
	- 4. Lister les appareils connectés en USB
	- 5. Informations sur le firmware avec **vcgencmd**
	- 6. Etat du fonctionnement des services

# 4. **Programmer en Python**

- 1. [Wikis WebGE Python](http://webge.fr/dokuwiki/doku.php?id=python:accueilpython)
- 2. [Build Physical Projects With Python on the Raspberry Pi](https://realpython.com/python-raspberry-pi/)
- 3. [Installer des modules avec](https://projects.raspberrypi.org/en/projects/using-pip-on-raspberry-pi/4) **[pip](https://projects.raspberrypi.org/en/projects/using-pip-on-raspberry-pi/4)** [sur le Raspberry Pi](https://projects.raspberrypi.org/en/projects/using-pip-on-raspberry-pi/4)
- 5. **Applications avec le Raspberry Pi**

#### 1. **Serveur Web & BDD**

- 1. [Installer un serveur \(Apache PHP mySQL\)](http://webge.fr/dokuwiki/doku.php?id=raspberrypi:linux:siteweb)
- 2. [Bases de données et SGBD](http://webge.fr/dokuwiki/doku.php?id=info:bdd:accueilbdd)
- 3. [Installer un serveur lighttpd](https://doc.ubuntu-fr.org/lighttpd)
- 4. [Installer SQLite3](http://www.geothread.net/using-sqlite-on-a-raspberry-pi/)
- 5. [Créer des pages Web avec Node-RED](https://bloggedin.co.uk/creating-web-pages-with-node-red/)

#### 2. **Vidéo surveillance**

1. Installer une caméra

#### 3. **S'initier à l'Internet of Things (IoT)**

- 1. [Installer un broker MQTT Mosquitto sur un Raspberry Pi](http://webge.fr/dokuwiki/doku.php?id=raspberrypi:linux:mqtt_mosquitto)
- 2. [Créer un flux de données et une interface utilisateur avec Node-RED](http://webge.fr/dokuwiki/doku.php?id=raspberrypi:linux:nodered)
- 3. [Sauvegarder ses données dans une base TSDB \(InfluxdB\)](http://webge.fr/dokuwiki/doku.php?id=info:bdd:influxdb_nr)
- 4. Visualiser ses données avec Grafana

#### 6. **Outils**

- 1. **IDE**
	- 1. [Installer VSCode sur Raspberry Pi OS](https://code.visualstudio.com/docs/setup/raspberry-pi-os)

#### 2. **Sauvegarde et collaboration**

- 1. [Transférer des fichiers avec FileZilla client](http://webge.fr/dokuwiki/doku.php?id=outils:filezilla)
- 2. [Gestion de versions : démarrer avec git et Github](http://webge.fr/dokuwiki/doku.php?id=outils:git)

# **Bibliothèques**

- [WiringPi](http://wiki.mchobby.be/index.php?title=Pi-WiringPi) : accès aux GPIO du BCM2835
- **Ressources**
	- [Faites tourner Linux nativement sur vos téléphones et tablettes](https://connect.ed-diamond.com/GNU-Linux-Magazine/GLMF-237/reprenez-le-controle-faites-tourner-linux-nativement-sur-vos-telephones-et-tablettes?utm_source=newsletter&utm_medium=email&utm_campaign=Alerte-article-gratuit-Connect-LM237-10-08-21-particuliers&utm_term=particuliers)
- [Bibliographie](http://webge.fr/dokuwiki/doku.php?id=raspberrypi:linux:bibliographie)
- [Webographie](http://webge.fr/dokuwiki/doku.php?id=raspberrypi:linux:webographie)

From: <http://webge.fr/dokuwiki/> - **WEBGE Wikis**

Permanent link: **<http://webge.fr/dokuwiki/doku.php?id=raspberrypi:linux:raspilinux&rev=1651478134>**

Last update: **2022/05/02 09:55**

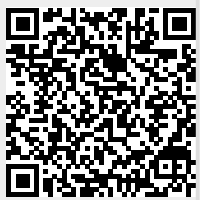